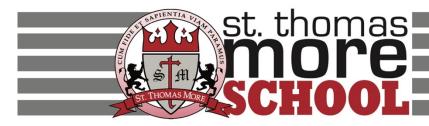

# **Child Protection 2023-2023**

## **Training Requirements for Volunteers**

## Training Must be Completed Before You Volunteer in the school.

## **Required Updates for Returning Volunteers:**

Volunteers who attended their initial "C.A.S.E" class prior to July 2023 need to complete the following modules on the Praesidium Academy website <u>https://www.praesidiumacademy.com/learn</u>

- 1. "Foundations: Preventing Abuse on Youth-Serving Organizations"
- 2. "Know Your Policies (ENG)"

#### Next Step: Agree to the "Code of Conduct" for all church personnel

https://docs.wixstatic.com/ugd/a974e5\_078520ecaa914e7fba015888285fd9e0.pdf Print the last page, sign and turn into the school office.

#### **New Volunteer Requirements:**

- Complete a Background Check
  - Please note that your online account can only be created once your background check has cleared.
- Attend a C.A.S.E. training class.
- After Attending the Initial C.A.S.E. Class, Log on to: <a href="https://www.praesidiumacademy.com/learn">https://www.praesidiumacademy.com/learn</a>
  - Enter your username and password.
    - Click login.
      - 1. Complete the course titled "Know Your Policies (ENG)"
      - 2. Agree to the "Code of Conduct" for all church personnel https://docs.wixstatic.com/ugd/a974e5\_078520ecaa914e7fba015888285fd9 e0.pdf Print the last page, sign and turn into the school office.

### TRAINING CLASS AT ST. THOMAS MORE:

St. Thomas More will be offering the "C.A.S.E. - Creating A Safe Environment" class on <u>Thursday</u>, <u>September 7, 2023</u> from 6:00-7:30 PM and <u>Tuesday</u>, <u>September 12, 2023</u> from 6:00-7:30 PM. You can **sign up for one** of these classes by using the signup link here: <u>https://volunteersignup.org/YWR7P</u>.

If you are unable to attend one of these classes, please check the Archdiocese of Portland website for other dates and locations at <u>https://www.archdpdx.org/child-protection-victim-assistance</u> or the CYO offices at <u>https://cyocamphoward.org/home</u> under Coaches/Certification.

## How do I find my login and Password?

Your login is the email that you provided at your C.A.S.E training. When you receive the email to log into your account use the password you created. If you forgot your password, please click "Forgot Password".